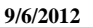

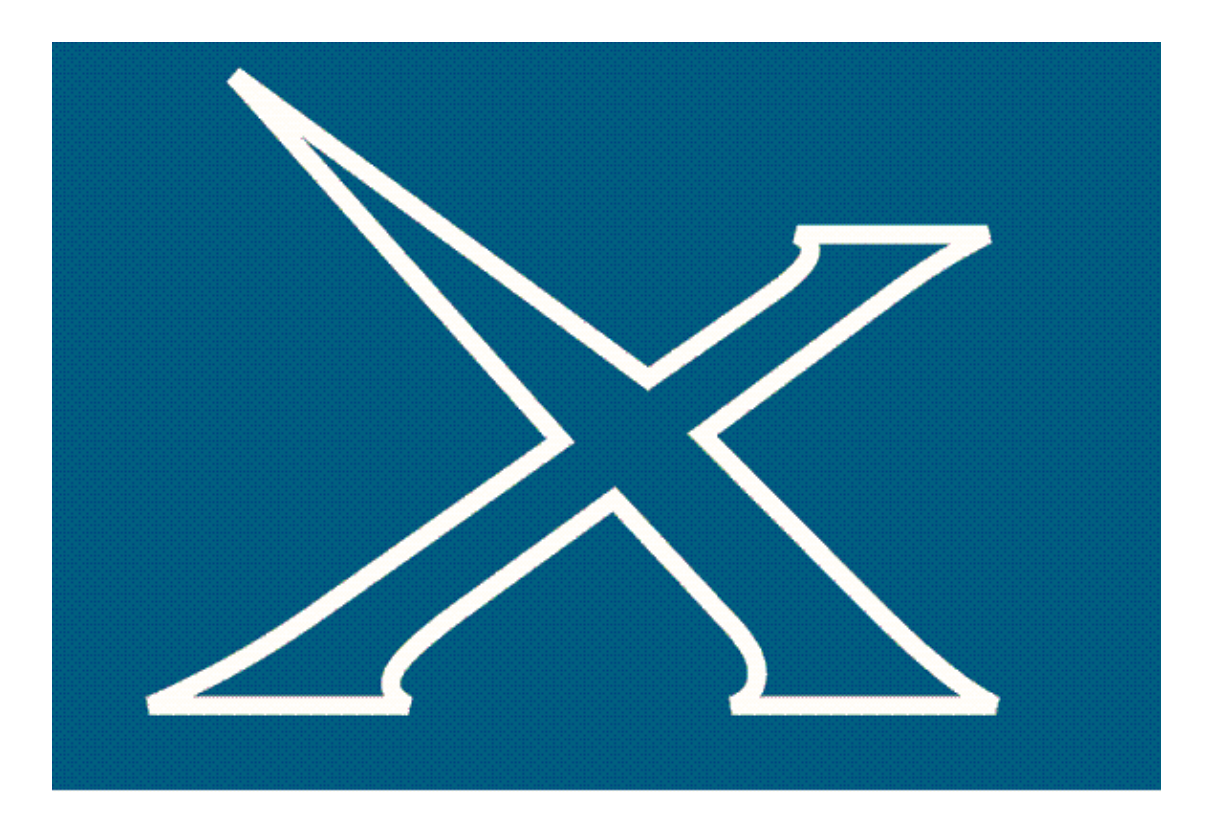

# **BACKUP PROCEDURES**

**"AXIBATCH SYSTEMS"**

**Developed By**

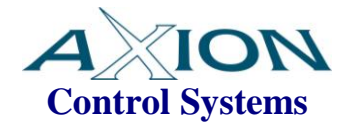

**Version 2.0 July 2009 Filename: BackingUp.doc**

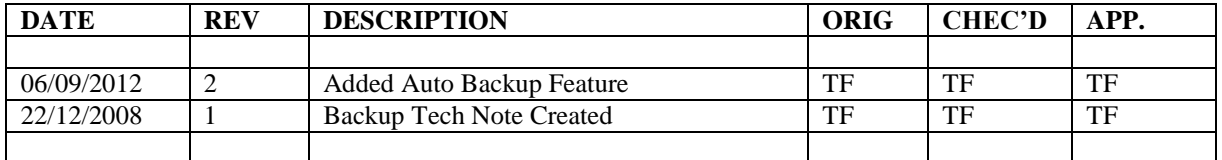

## **TABLE OF CONTENTS**

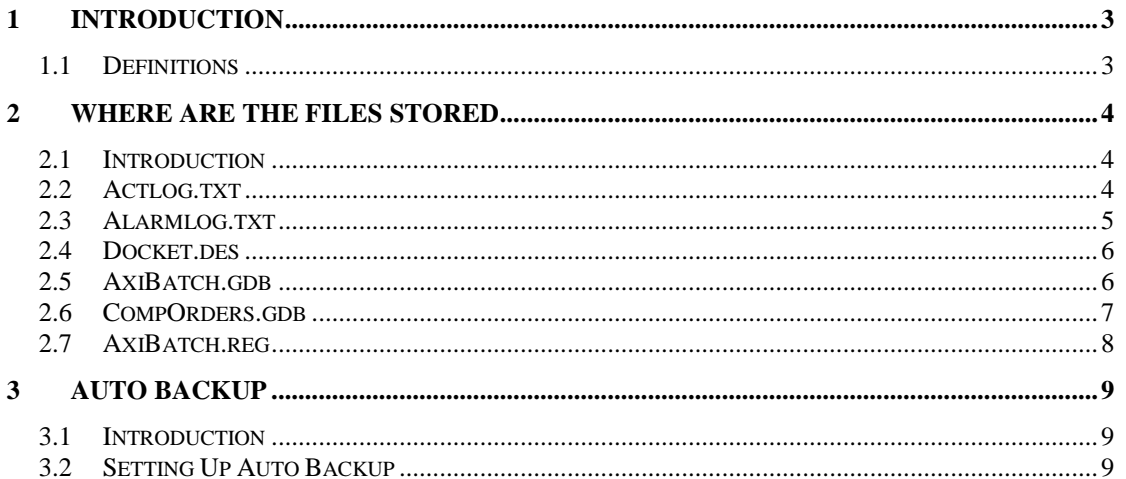

## <span id="page-2-0"></span>**1 Introduction**

This document describes in detail the methods of backing up Axibatch data and the restoration of AxiBatch data. This applies to versions 3.

#### <span id="page-2-1"></span>*1.1 Definitions*

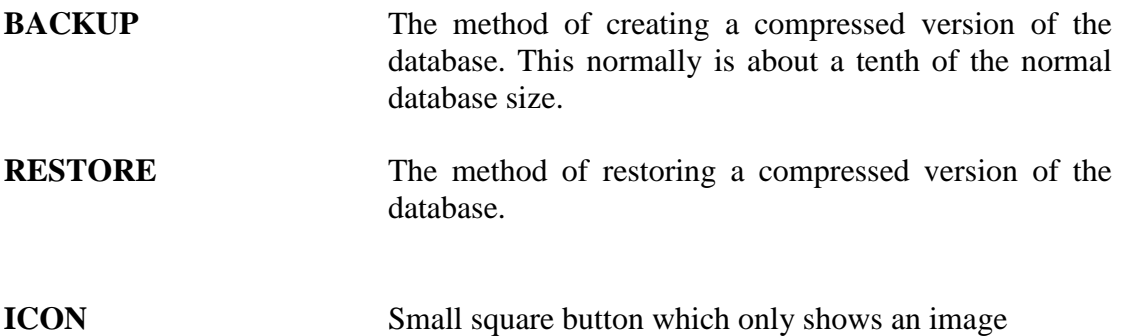

## <span id="page-3-0"></span>**2 Where are the files stored**

#### <span id="page-3-1"></span>*2.1 Introduction*

This specifies exactly where the location of the important files that need to be saved externally are stored.

The main executable file (AxiBatch.exe) is store under the pathname "C:\Program Files\AxionCS\AxiBatch" directory.

In this directory other files, databases and sub directories are also stored.

### <span id="page-3-2"></span>*2.2 Actlog.txt*

This file stores activity. For example when a docket number was generated, when a load was completed, when a load was aborted etc…

This file will grow as you use AxiBatch.

You can cut this file and paste it somewhere else manually. It will automatically regenerate when AxiBatch requires to write to it.

The other option is you can do this within the Axibatch software. To do this select View->Activity Log. This will open a blank screen with buttons.

Show -> Will display the contents of the file Delete -> Will delete the Actlog.txt file Save -> Will save the file to a directory of your choice (I.e. USB Drive) Close -> Will simply close the screen.

### <span id="page-4-0"></span>*2.3 Alarmlog.txt*

This file is the alarm history. The alarm number and descriptions along with a time stamp is stored in this file.

This file will grow as you use AxiBatch.

You can cut this file and paste it somewhere else manually. It will automatically regenerate when AxiBatch requires to write to it.

The other option is you can do this within the Axibatch software. To do this select View->Activity Log. This will open a blank screen with buttons.

Show -> Will display the contents of the file Delete -> Will delete the Alarmlog.txt file Save -> Will save the file to a directory of your choice (I.e. USB Drive) Close -> Will simply close the screen.

#### <span id="page-5-0"></span>*2.4 Docket.des*

This file located under the AxiBatch directory contains the configuration information of the docket.

You can copy this file and paste it somewhere else manually. DO NOT DELETE IT!

#### <span id="page-5-1"></span>*2.5 AxiBatch.gdb*

This is the main axibatch database file and is stored in the AxiBatch directory.

This file can be manually copied and pasted elsewhere.

You can backup this database by using the back facility.

Select File->Backup, the backup screen appears.

In the drop down box select "Main Database".

Press the button "Start Backup Service".

Guide the save box dialog to where you want to save the database.

The label below will inform you when it is finished.

The file saved will have the extension "gbk". This is the compressed version of the database and is usually about a tenth of the size.

Tips

Save the file as MainDBYYMMDD where  $YY =$  the year, MM = the month, and DD  $=$  the day.

If you plan to back up daily use explorer to delete most of the older dates. Keep at least the last 5 and make sure copies are kept

### <span id="page-6-0"></span>*2.6 CompOrders.gdb*

This is the completed orders database file and is stored in the AxiBatch directory.

This file can be manually copied and pasted elsewhere.

You can backup this database by using the back facility.

Select File->Backup, the backup screen appears.

In the drop down box select "Completed Loads". A Delete after complete option is available. This will empty the database file after it has been backed up.

Press the button "Start Backup Service".

Guide the save box dialog to where you want to save the database.

The label below will inform you when it is finished.

The file saved will have the extension "gbk". This is the compressed version of the database and is usually about a tenth of the size.

Tips

Save the file as CLYYMMDD where  $YY =$  the year,  $MM =$  the month, and  $DD =$  the day.

### <span id="page-7-0"></span>*2.7 AxiBatch.reg*

This file is a backup of the AxiBatch registry information. Things like option, plant and accounting settings are stored within the computer registry.

Everytime you shutdown AxiBatch it will make a backup of the computer registry in AxiBatch.reg. You can also do this in AxiBatch via Tools->Backup->Computer Registry.

This file should be copied and saved on an external media.

If the computer dies and a new computer is used, you will start with installing the software from the CD.

To restore your plant settings and other settings,

- 1. Copy the backed up "AxiBatch.reg" in the AxiBatch directory
- 2. Run AxiBatch and go to Tools->Registry->Restore.
- 3. This will restore all you plant settings.
- 4. restart AxiBatch

# <span id="page-8-0"></span>**3 Auto Backup**

#### <span id="page-8-1"></span>*3.1 Introduction*

This specifies exactly how to set up the Auto backup feature. This is only available in later versions of AxiBatch.

This feature will automatically copy the main files described into a USB Memory stick when exiting AxiBatch.

## <span id="page-8-2"></span>*3.2 Setting Up Auto Backup*

In Settings -> Options

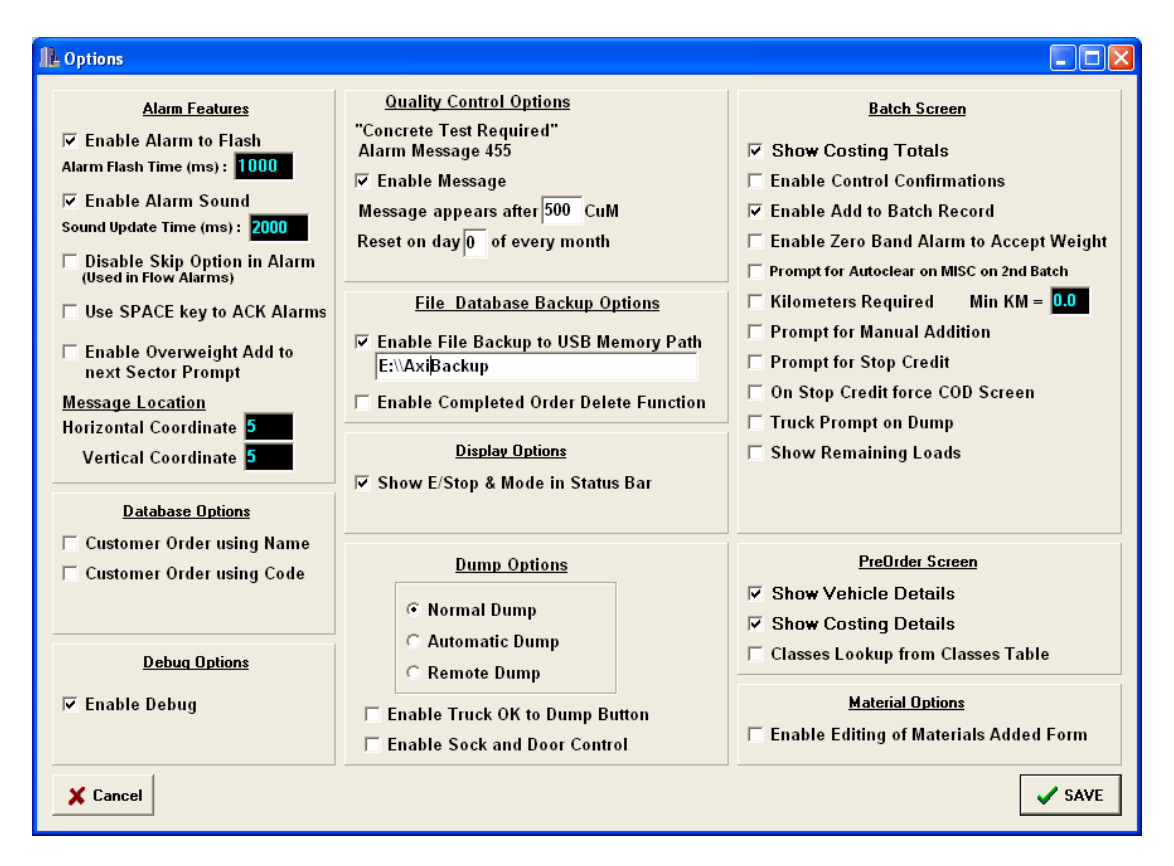

in the "File Database backup Options" section,

Check the "Enable File Backup to USB Memory Path". Type in the Memory Stick Path (including directory). Make sure you use double slash if including a pathname.

Press the SAVE button and confirm.

Now every time you exit AxiBatch will attempt to write to the main files to the USB Stick in the directory specified.

Files copied include :

- 1. CompOrders.gdb
- 2. AxiBatch.gdb
- 3. Docket.des
- 4. AxiBatch.reg
- 5. AxiBAtch.exe